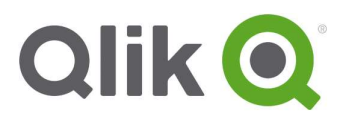

Release Notes

# Qlik Sense June 2018 release notes

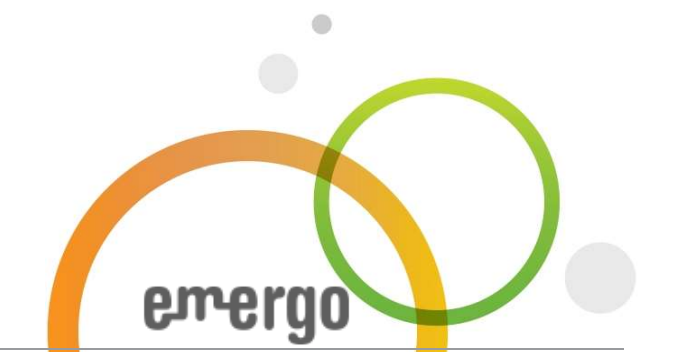

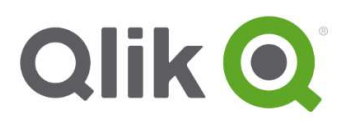

# Table of Contents

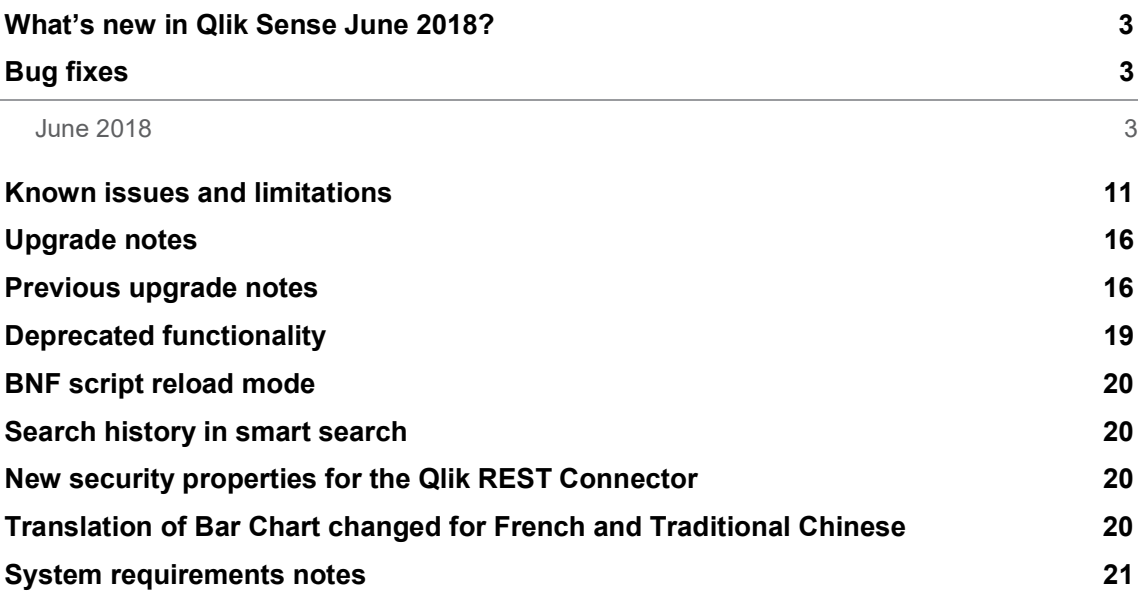

# What's new in Qlik Sense June 2018?

Please refer to the What's new sections of the online help for information about the new and updated features of the Qlik Sense June 2018 release:

#### What's new in Qlik Sense June 2018

https://help.qlik.com/en-US/sense/June2018/Content/WhatsNew/What-isnew-June2018.htm

#### What's new in Qlik Sense June 2018 (Developers)

https://help.qlik.com/en-US/sensedeveloper/June2018/Content/WhatsNew/What-is-new-developer-June2018.htm

# Bug fixes

Qlik Sense June 2018 comes with fixes for the issues described below.

# June 2018

DataMarket Connector sends unnecessary user/info request to hub service in Qlik Sense Enterprise

Jira issue ID: DS-2733 Description: DataMarket Connector did not always honor virtual proxy settings.

# Publish and replace App fails with error "The operation failed due to insufficient privileges"

Jira issue ID: QLIK-76192

Description: When trying to publish and replace an app in the QMC, the action fails with error: Error 400 and 403: Unable to get property "filter" of undefined or null reference in the Engine/Trace/System logs.

# Thumbnail in copied app points to the path the original app had in the thumbnail property

Jira issue ID: QLIK-79164 Description: Thumbnail of a duplicated app was broken upon removal of the source app.

# Wrong rendering of a Line Chart with set analysis and continuous scale

Jira issue ID: QLIK-82301 Description: If using set analysis together with continues scale in a line chart, applied data selections are not properly represented. The result is that fewer data points are shown in the graph disrespecting the set defined in the expression.

# Boxplot Interval issue with duration format for negative value

Jira issue ID: QLIK-83192 Description: Updated picasso library to fix the format for negative values of time.

This document covers the following releases:

 Qlik Sense June 2018 Release: June 26, 2018

### Color expression is not showing the correct color in the dashboard

#### Jira issue ID: QLIK-83683

Description: Master Visualizations using color by expression do not display the correct color in the dashboard, but show the correct color in the Master visualization Panel.

#### Install program allows installation on non-supported OS

Jira issue ID: QLIK-84522 Description: Qlik Sense install program allows June 2017, September 2017, and November 2017 versions to upgrade on an OS (Windows 2008 R2) that is no longer supported.

#### Coloring dimensions with set analysis

Jira issue ID: QLIK-84897 Description: Coloring by dimensions, attribute or calculated dimensions is not applied as expected for certain set of set analysis / expressions.

#### Sort order of a text field is not alphabetical

Jira issue ID: QLIK-85612

Description: Updated the sorting settings for a dimension to avoid mismatching sorting settings between client and engine if a dimension is modified or the data model is modified and the app is reloaded.

#### SetAppProperties() breaks when not all properties are sent

Jira issue ID: QLIK-85818 Description: SetAppProperties() method of the Engine API results in an Invalid app when not all 5 parameters are passed.

# Uploading files to media library returns message: "Exception of type 'Qlik.Sense.Common.Exceptions.StaticContentWebException' was thrown. (HTTP code: 415) when uploading any type of file to Qlik Sense"

Jira issue ID: QLIK-85832

Description: Added logging in the system log stating that seeding of mime types and file extensions might take several minutes. Eventual duplicates in FileExtension and MimeTypes tables will be removed.

#### Centralized Logging produces Windows errors even when disabled

Jira issue ID: QLIK-85837 Description: When Centralized Logging it disabled, it causes errors in Windows Event Viewer.

# ExportData() method cannot export Line chart values to CSV if the number of dimensions is greater than 1

### Jira issue ID: QLIK-85959

Description: When trying to export Line chart data to CSV using ExportData() method from the Table API, the data exports correctly if there is only one dimension in the Line chart but fails if the number of dimensions is greater than 1.

### Error detection failure causes app silent corruption

#### Jira issue ID: QLIK-85972

Description: App unpredictably becomes corrupt on storage due to suppressed storage device failure. Note: The fix includes improved error detection and consistent reporting to prevent the QVF file silently corrupting due to failing to save it to storage after reload. The reload task will now fail as the error occurs as long as the storage device propagates it.

#### Sense Desktop cannot open unless there is an internet connection

#### Jira issue ID: QLIK-86076

Description: Qlik Sense Desktop does not cache and is not available to use offline, even if the user has validated with a Qlik ID.

#### IFRAME is not applying selection when using a numeric field as text

Jira issue ID: QLIK-86112 Description: App that has a numeric field as text does not having the selection applied when embedding the page in a IFRAME.

#### Rolling period syntax breaks in Line chart

Jira issue ID: QLIK-86152

Description: Charts using a set analysis to limit the scope together with specific coloring will not adhere to the set analysis scope. To apply the fix for old charts it is necessary to reapply color properties.

# Cannot load data from shift-jis XML file

Jira issue ID: QLIK-86266 Description: In Qlik Sense February and April 2018 releases, cannot load data from a shift-jis encoding XML file.

#### Data manager shows out-of-date data after a reload

Jira issue ID: QLIK-86277

Description: There was an issue with the table data in Data manager showing out-of-date information after a table was refreshed via select data from source. The table will now properly refresh to show the latest data after select data from source.

#### Add Data left menu is corrupt after collapsed and expanded in IE11

Jira issue ID: QLIK-86417

Description: The Add Data wizard navigation list on the left side of the page can be toggled to expand/collapse to create more space to show the connectors/connector options on the right side of the page. In Internet Explorer 11, collapsing the navigation list and expanding it again can result in the list not expanding to its full width, displaying the navigation labels without sufficient room to fit them in.

#### Sheets not displayed properly when exported to PDF

Jira issue ID: QLIK-86454

Description: When exporting a sheet to PDF, the visualization images are cropped and do not display the entire sheet.

# Attempt to duplicate, export, publish and replace app from the QMC failing

### Jira issue ID: QLIK-86516

Description: Because of a corrupted object in an app, any attempt to duplicate, export publish or replace the app is aborted.

#### Virtual proxy prefix not added to requests, causing Windows Authentication prompt to appear

Jira issue ID: QLIK-86569 Description: When using Qlik Sense February 2018 version with Internet Explorer the virtual proxy prefix is not added to some requests, which causes Windows Authentication prompt to appear.

# URL is cut if it contains "%27" or single quotation mark (')

Jira issue ID: QLIK-86591 Description: If a Text or Image object contains a URL with %27 or a single quotation mark ('), the URL is truncated after those characters. %27 is the encoded character for the single quotation mark.

#### Engine settings – Reload memory limit not working as expected

Jira issue ID: QLIK-86602 Description: When attempting to set a Reload Memory Limit within the Engine settings in the QMC, the subsequent reload fails with the error "Out of object memory"/"Request ran out of memory."

#### X-axis label values in a Line chart do not render properly

Jira issue ID: QLIK-86627 Description: X-axis label values do not render properly when selections are made or when selections are cleared.

# Distribution Plot – Double byte characters display incorrectly

Jira issue ID: QLIK-86694 Description: Updated calculating label width by taking into account Hiragana and Katakana characters which have bigger width than Latin characters.

# Derived field containing single quotation mark shows "Invalid dimension" error

Jira issue ID: QLIK-86737

Description: Qlik Engine built expressions based on derived fields. These fields were not correctly quoted, which caused parsing errors.

#### Dimension values with angle brackets do not appear in Bar chart pop-up display

Jira issue ID: QLIK-86747

Description: When creating a multi-dimension Bar chart with the value "<missing>", the line in the popup display that appears when hovering over the dimension shows the value as blank.

#### Unable to color Pie chart label values

Jira issue ID: QLIK-86895

Description: Pie charts in donut mode do not take theme label colors into account. They behave as if they were placed with a pie slice as a background, where color is handled automatically.

### Default Form login missed Content-Type

Jira issue ID: QLIK-86962 Description: Integrated Form Login was not providing the Content-type header.

### ODAG client performance poor when using large number of script bindings

Jira issue ID: QLIK-86977 Description: Performance of the ODAG client is very slow when opening a navigation point dialog for an ODAG link whose template app has more than 100 bindings.

#### Qlik Sense fails to initialize when SHA512 certificate is used

Jira issue ID: QLIK-87111 Description: Fixed by having Qlik Sense revert to the default certificate and produce a log line explaining the failure.

#### Rounding error in pop-up window when cursor hovers over data point

Jira issue ID: QLIK-87117 Description: Tooltip and data points on chart were not necessarily using the same value; fixed to ensure that they do.

#### Associations recommended in Data manager do not work

Jira issue ID: QLIK-87127

Description: There was an issue that caused association recommendation scores to be calculated using a table's old name after it was renamed, causing Data manager to not show correct recommendations. Table recommendations will now always use the table's correct name when calculating scores.

#### Values do not display in graphs if not explicitly selected in the filter

Jira issue ID: QLIK-87128 Description: Significant values can be left out a graph if the values are not explicitly selected in the filter.

#### Num() formatting data to % does not work if set in expression

Jira issue ID: QLIK-87150 Description: When user has a count of values and tries to format it to percentage values in the expression, it does not work.

#### Cannot add bookmark as link for title/paragraph in a story

Jira issue ID: QLIK-87302 Description: Requested

#### Recommended associations feature does not work properly

Jira issue ID: QLIK-87343

Description: Applying "Recommended associations" in Data manager created appropriate connection line in Qlik Sense November 2017 release but not in February 2018 release.

# Single Configurator shows NULL value as undefined

#### Jira issue ID: QLIK-87366

Description: In Single Configurator, if a NULL field was selected it would return 'undefined' in the generated URL. NULL fields can now be selected, as expected by user.

#### Images used in both thumbnail and Text and Image objects cause rendering to fail

#### Jira issue ID: QLIK-87401

Description: In Qlik Sense November 2017 and February 2018, when user duplicates an app that has the same image used both as the app thumbnail and in a Text & Image object, the AppContent reference to the attached image gets (1) affixed to the file name path, which causes the rendering to fail.

#### 400 error occurs intermittently when accessing Hub

Jira issue ID: QLIK-87440 Description: In a certain scenario user could get 400 BadRequest when accessing the Hub.

#### Memory leaks in charts but not in tables

Jira issue ID: QLIK-87459 Description: When same dimensions are used in a table and separately in a chart, memory consumption grows much more in the chart than in the table. Chart eventually will not display.

#### Pivot Tables – totals column not showing after converting from QlikView

Jira issue ID: QLIK-87486 Description: The totals column in pivot tables isn't added to the final Qlik Sense chart when the QlikView converter tool is used.

Note: The placement of the totals column might not be the same as in QlikView.

# Data manager not creating alias for association key on concatenated tables when using Recommended Associations

### Jira issue ID: QLIK-87502

Description: There was a very specific issue when associating a concatenated table that also had a geography field (for example, country or city). The problem is that the script generation attempted to create a new field rather than renaming the existing field to the associated field name.

#### Combo chart - Dynamic labels are not converted to master items

Jira issue ID: QLIK-87504

Description: When using the QlikView converter tool, dynamic labels were not successfully converted to a Qlik Sense master item.

# Combo chart - All expressions converted to Bars

#### Jira issue ID: QLIK-87506

Description: When using the QlikView converter tool, Combo charts with different types of visualizations (line, chart, symbol) all ended up with one type. Note: QlikSense does not support all QlikView symbols.

# Percent character (%) contained in string is not treated as a URL

Jira issue ID: QLIK-87630

Description: Straight table - Certain strings containing the percent character (%) were not treated as a URL.

#### Improved overview of tokens and access passes from a monitoring app

Jira issue ID: QLIK-87669 Description: Overview of tokens/access passes for the Sense environment from monitoring apps has been improved and is now more in line with the token assignment in the QMC.

# Text in Pivot tables is truncated when viewed in mobile devices

Jira issue ID: QLIK-87710 Description: Column width was changed to be more dynamic and display the columns correctly.

#### Cannot pivot columns in Pivot tables when page is scrolled in a Mashup

Jira issue ID: QLIK-87771 Description: Fixed calculating the position of a drop action in case a mashup page is scrolled down. This fixes the problem of moving dimensions and measures in a pivot table in a mashup page that is scrolled down.

### Points missing in a Distribution Plot

Jira issue ID: QLIK-87944 Description: Fixed the problem of paging if the number of values is more than the limitation set (which is 3000).

# Range values in continuous color legend have different format than format for max/min values

Jira issue ID: QLIK-87963 Description: Fixed the format of the max/min range values during range selection on a continuous color legend by using the same format for max/min values of the color legend.

#### Custom theme with custom CSS file gets cross-site error when embedded in another domain

Jira issue ID: QLIK-87993

Description: Use of CSS files in custom theme are blocked by browsers if Qlik Sense is embedded in an IFrame in a mashup hosted in a different web domain than the server hosting the Qlik Sense installation.

# Visualization.create fails in Sense April 2018

#### Jira issue ID: QLIK-88628

Description: Passing in an undefined or null value to the col parameter causes a fail in rendering the visualization. This has been resolved and the method can again be used by suppling a full object description to the options parameter and omitting the col parameter.

# Zero value not displayed in Map object

Jira issue ID: QLIK-88805

Description: In a Map object, Zero or Null value (i.e. when a field contains "0" as a value) is being displayed as 8 in info bubble.

# REST Connector does not detect incorrect syntax in scripts that use WITH CONNECTION

# Jira issue ID: QVXREST-627

Description: The REST Connector does not always detect incorrect syntax of a script that uses WITH CONNECTION keyword. When syntax error exists, the connector uses default parameters.

# REST Connector automatically adds header "Expect 100-continue" to POST request

#### Jira issue ID: QVXREST-629

Description: The REST Connector automatically adds header "Expect 100-continue" to POST request. Fix allows user to specify whether or not to add "Expect 100-continue" to the header.

# Known issues and limitations

The following issues and limitations were identified at release time. The list is not comprehensive; it does however list all known major issues and limitations.

# **Clients**

 In apps with a large number of sheets, if you try to add a generated insight to a sheet by doing right click -> Add, some sheets may not be possible to select because the list of sheets extends beyond the reachable area of the screen.

Workaround: instead of doing right click -> Add, use Add to sheet button you find at the bottom-right corner of the generated insight. The list of sheets will be correctly displayed in a scrollable list.

 Objects created in charts assistance mode, for example created as drag and drop with data or added to the sheet from insight advisor, consume extra memory when the sheet is in edit mode using Chrome browser.

Workaround: Open the app in another browser, turn off chart assistance for the objects and save the app.

- When using a wildcard with selectmatch, the selection is found but the selection is not rendered on a chart.
- When selecting excluded values, the associated values are also cleared.
- If VMWare tunnel loses Wifi connectivity, it closes all network connections and visualization client indicates that connection has been lost even though connection is local.

Workaround: Click the refresh button on the error dialog.

- VMWare browser: session lost but refresh functionality not visible in browser. Workaround: Click the browser's Home button or restart the browser.
- Not possible to publish app from Hub when using Samsung tablet.
- When a QVW is converted to a QVF, the script is removed from the Data load editor.
- When changes are made to sheets in Qlik Sense Desktop, some unspecified changes are sometimes also made. Most often happens when drawing objects.
- Cannot add a deep link to a text and image object. For example, the following link does not work: qliksenselink://rd-bdadeep1.rdlund.qliktech.com/windows/sense/app/28637e5c-ec17-44b2-bd52- 03ecf79d7c29/sheet/4b040373-1a3b-44ca-926c-3c43d4155e33/state/analysis
- When using the new "Load Extension" syntax in the load script, the **Data load editor** syntax completion does not work well after the keyword "Extension" when trying to write the call to an SSE function (AAI function). Nevertheless, the script executes correctly.
- Connecting to a web page through a web file fails in Data load editor. Workaround: Open Settings.ini file and change "WebFileUseWinAPI = 0" to "WebFileUseWinAPI = 1".
- Creating and editing of On-demand app navigation links on published apps is not currently supported.
- Legend does not show dimension values that are after row number 3000.

 The Exists function now requires the field\_name to be loaded before its values are evaluated with the exists function. If the field name you are evaluating is not yet loaded, you will receive a script error. The previous behavior was that the function returned neither TRUE nor FALSE, but NULL instead, so the result was dependent on the NULL handling of the surrounding context/expressions.

Workaround: Use FieldNumber('field ') to check the existence of the field before you use the field in an Exists.

- Coloring does not work for alternative dimensions in Qlik Sense 3.1 and later. The color is grayed out.
- Color schemes on charts with multiple measures, such as bar charts, that use the Multicolored setting cannot be changed.
- Exporting a chart as an image, using a DPI setting different from the default, may result in an unexpected output.
- If using the on screen touch keyboard within the Add Data Wizard in docked mode on a Windows Tablet, the keyboard may cover much of the screen making it impossible to edit.

Workaround: Use the keyboard in standard mode (not docked).

- Moving sheets with the mouse is not supported for hybrid devices with Internet Explorer or Edge.
- It might not be possible to scroll to the beginning or to the end in the Expression editor when using an Android tablet.
- If running Qlik Sense on a Nexus 5 phone using Google Chrome version 41, input fields will not work as expected.

Workaround: Fixed in later version, so use Google Chrome version 55.

- On iPhone, it is not possible to use the toolbar in landscape because the iOS user interface covers/hides it.
- Generation of the test script by pressing Ctrl+00 does not work in Qlik Sense Desktop environment when using Google Chrome or the Qlik Browser on hybrid devices. Workaround: Launch Qlik Sense Desktop in Internet Explorer.
- Maps may take a long time to display if the association between the first dimension and the geographical field results in a large number of items.
- Internet Explorer supports a maximum of six web socket connections. Workaround: See https://msdn.microsoft.com/library/ee330736(v=vs.85).aspx
- If you convert an existing visualization to another type of visualization, the thumbnail in the App overview may not be updated to depict the new visualization type.
- It is not possible to upload more than one image file at a time from a device running iOS 8.
- You need to enter username and password to download an Export image/pdf on Windows phone devices
- If dimension limits (others) is set in a straight table or pivot table, the subtotals and totals are incorrectly calculated.
- Exporting a story to PowerPoint limitations:
	- o Titles are not rescaled as HTML, font settings are not yet exported.
	- o Storytelling effects are not applied.
	- o Exported charts may show fixed scroll bars, depending on the export resolution.
- It is not possible to pivot dimensions in a pivot table on devices using IOS 8.4.1.
- If you select data from web files with UTF-8 decoding and non-ASCII characters in the caption, data may be garbled.
- In Data manager, date and timestamp field classification is disabled If the table is a result of concatenation of two or more tables.
- It is not possible to select values in the search box of filter panes that are set to select one and only one field value.
- It's not possible to insert breakpoints in the data load editor on an iPad, as tapping the line number activates the virtual keyboard.
- The hub doesn't work properly when using Internet Explorer 11 and IPv6.
- Due to a degrade introduced in Mozilla Firefox versions 52 and 53, those versions are not supported to use together with Qlik Sense 3.2 SR1 or later.
- Generating a new on-demand app or reloading with new selections may fail with "Payload too large" error if the overall number of selected values on bound fields is very large (i.e. many hundreds of distinct values).

# Multi-node

- Multi-node only synchronizes log files when they roll from .txt to .log files. The monitor apps will not receive the data before the log has rolled.
- You may not be able to connect to a RIM node if the usage of FIPS compliant algorithms has been enabled on that RIM node.

# Globalization

- Some Operating Systems have not been updated with the new Russian currency symbol. Apps created in Qlik Sense installed on an Operating System that has the updated currency symbol will show as square or scrambled when the app is opened on an Operating System that does not have the updated currency symbol.
- When creating a web-file connection, Qlik Sense cannot decode UTF-8 tables with non-ASCII characters in the caption.
- When using Internet Explorer or Chrome, and if the App name is defined with Japanese characters, you may experience the app name on browser tab being defined with Chinese characters.
- When having PC locale as Turkish, the currency symbol for Lira might be displayed as a square in the Data Load Editor instead of the actual currency symbol. Workaround: Set the monospace font in the browser.
- The use of Chinese, Japanese and Korean input methods in the data load editor and extension editor might not behave entirely as expected. Workaround: Should you run into any difficulty, you can always use a desktop editor, and copy/paste into the data load editor or extension editor.

# Managing a Qlik Sense site

- The QMC Custom Property Edit page can currently handle a limited number of custom properties. If you want to edit custom property values in the QMC, we recommend keeping the amount of custom property values to a maximum of 500. If you want to just apply values without modifying them, the QMC can handle up to 10.000 custom property values.
- The Qlik Logging Service handles communication outages with PostgreSQL by retrying three times to establish the connection and displays an error if unsuccessful. Communication outages with PostgreSQL can occur for a number of reasons and are

not always recoverable in the limited time window of three tries.

- If you change the name of an unpublished app that is currently open in the Hub from the QMC or by using the QRS API, the new app name will not be visible until the Hub is refreshed and some errors may occur in the log.
- If you create your own Content library, the images imported to that library will not be visible when choosing an image for Story, App or Text & Image.
- If several apps with a large number of objects are imported at the same time, the import operations may fail due to timeout issues between the repository service and the database.

Workaround: Stop all services, change the setting of seq\_page\_cost to 2.0 in the PostgreSQL configuration file (postgresql.conf), and restart the services.

- If you want to use a sorting in the QMC that is different than the regional setting, you must create a new user account with the desired regional setting before installing the QMC. After installation, you cannot change sorting by changing regional setting.
- Users and groups in an environment with nested groups spread over different domains do not get synchronized.
- "Next execution" time will not be updated to show correct time if the time was altered under Date&Time on the server machine.

Workaround: If the time is changed on server machine, restart the Scheduler service.

# Qlik Sense APIs

- If you add a dimension by dragging and dropping it onto the Horizontal listbox visualization extension example, or any other custom visualization extensions based on a ListObject, you may receive a Replace invalid dimension error message. Workaround: Use the Add dimension button inside the visualization extension instead.
- Using the .NET SDK importApp method will not trigger any migration of the imported app. Apps imported with the importApp method will not be displayed in the hub and cannot be opened.

# Workarounds:

- $\circ$  Migrate the app to the correct version in a Qlik Sense Desktop environment before importing it to a server installation.
- $\circ$  Trigger a manual migration in the QMC of the app that was imported with the .NET SDK importApp method. Alternatively, use the REST API.

# Installation

• If an invalid superuser password is entered, a validation error message is shown after the installation process is complete.

# Qlik Sense Desktop

- Export as an image and Export to PDF will not work from Qlik Sense Desktop if you have Qlik Sense (server) installed on the same machine.
- In Qlik Sense Desktop, you have access to the Basic data only through Qlik DataMarket. To access other data packages, you have to purchase a license key.
- Sorting by expression in a Pivot table may not work as expected.
- When opening Qlik Sense Desktop, the Welcome message may be displayed even though it has previously been selected not to display the message again.
- The first time Qlik Sense Desktop is started, a security alert may be shown regarding Evented I/O for V8 JavaScript and dataprepservice.exe.
- Adding desktop authentication links from the enterprise hub will not work if the following conditions are met at the same time:
	- o You are logged in as the built in administrator in Windows 10.
	- o Qlik Sense Desktop is not running in the background.
	- o You are using Google Chrome or Mozilla Firefox to click the desktop authentication link.

Workaround: To make the authentication link work when you are logged in as built in administrator you have to do the following:

- 1. Navigate to your local security policy on your Windows 10 workstation.
- 2. Under Local Policies/Security Options navigate to "User Account Control Admin Approval Mode for the Built-in Administrator Account "
- 3. Set the policy to Enabled.
- 4. Restart computer.

# **Connectors**

- For connectors in the ODBC Connectors Package, only the data types listed as supported in the online help have been verified to work correctly in the Preview and Script editor. However, ODBC Connector Package does not prevent the loading of other data types, so in some cases unsupported data types can be loaded with the load script.
- Google BigQuery Connector in ODBC Connector Package: If a user selects Standard SQL as a Language dialect in the Create connection dialog, queries written or views created using Legacy SQL dialect will not work.
- DataMarket connector: Numbers may be loaded as strings if the locale has ',' (comma) set as decimal separator.
- DataMarket connector: When upgrading Qlik Sense Desktop from version 2.2 or earlier to version 3.x, Qlik DataMarket may function incorrectly. Workaround: Repair the installation using Control Panel/Programs/Programs and Features/Qlik Sense Desktop/Change/Repair.
- EssBase connector: The EssBase connector is not compatible with the SAP BEX connector 6.3.0.

Workaround: Upgrade the SAP BEX connector to version 6.3.2.

- ODBC connector: If the user name on the Microsoft Windows system running Qlik Sense Desktop contains letters that are not English alphanumeric characters, database connectors in the ODBC Connector Package do not work properly. Workaround: Change the Windows system locale to the match the character set that contains the characters used in the user name. For example, if the System locale on the system running Qlik Sense Desktop is set to English and a user name contains Swedish characters, the System locale setting must be changed to Swedish for the ODBC connector to work properly.
- The Qlik Salesforce Connector does not support PK chunking on sharing objects. PK chunking is supported only on parent objects.

# Upgrade notes

# New Duplicate action is required to duplicate apps in Qlik Sense June 2018

Duplicate action has been added to the list of actions that can be assigned to users. Until Qlik Sense April 2018, duplication privileges were included in the Create action. When upgrading to Qlik Sense June 2018, duplicate permission is disabled by default. To duplicate apps in Qlik Sense June 2018 and later, Duplicate actions must be assigned to users via the Security rule editor in the QMC.

# 5 GB total disk space required for installation

To install and run Qlik Sense June 2018, 5 GB of total disk space is required.

# Permissions required to call duplicate endpoint have changed

Behavior has changed for customers who upgrade and have previously changed the relevant default rule. The /qrs/app/{id}/copy?name={name} endpoint now requires "Read" and "Duplicate" permissions for App instead of "Read" and "Create." The default rules for Qlik Sense September 2017 and later releases have been modified to ensure that the behavior is the same as in the earlier release as long as the rules have not been previously changed.

# Backup recommendations

It is important that you make a backup of the site before upgrading, to be able to recover the site if the upgrade fails.

### Upgrade may fail if services are in Disabled state

If a service is in the Disabled state prior to an upgrade, it may lead to the service not being completely uninstalled, and a subsequent failure to install the new version of the service. The rollback of the service upgrade will also fail, which means that the service is not available anymore, and cannot be repaired.

The most likely cause of this problem is that other processes are scanning the state of the service during uninstall or upgrade, hence preventing it from becoming completely uninstalled. Examples of such processes are Process Explorer and the built-in Control Panel > Administrative Tools > Services snap-in. This bug in Windows is documented here: https://support.microsoft.com/enus/kb/287516

To minimize the risk of this occurring, do the following in order, before upgrading:

- 1. Stop all Qlik Sense services manually.
- 2. Verify that no service is in the Disabled state. This can be done by the Services snap-in, or another program that polls service state.
- 3. Ensure that all service state polling applications are closed, including applications you used in step 2.

Setting all Qlik Sense services to Manual start, and then restarting the system is the most reliable way of making sure that all service state polling applications are closed.

# Previous upgrade notes

# Licensing changes to the April 2018 release

Qlik Sense Enterprise now has two new user types: Professional and Analyzer. See https://help.qlik.com/en-

# US/sense/April2018/Subsystems/PlanningQlikSenseDeployments/Content/Deployment/Qlik-licenseusage.htm

If you continue to use Token allocation, there is no change in your licensing requirements in the April 2018 release.

If you adopt user-based licensing, then prior to upgrade, check your current LEF. In the QMC, navigate to the License usage summary, Site license properties, and look for LEF Access.

If your LEF contains one or more of the following lines, you should make sure you record your current user allocation because when you apply the new LEF, the current allocations will be removed. You have two options for adding users back:

- Manual allocation adding users to the correct user type.
- Change your current rules for auto allocation to allocate to the new user types per your preference.

PROFESSIONAL;NN;; ANALYSER;NN;; TOKENS;NN;; (sum of Professional and Analyzer) IGNORE TOKENS;YES;; (The April 2018 release uses this to determine if it should continue to allocate Tokens to users or allocate the two new user types.)

# Applying Analyzer license requires users to log in again

Starting in the April 2018 release, the license check occurs when the user accesses the Hub. If an Analyzer pass is applied after a user has established a QPS session, the user will get the message: "You cannot access Qlik Sense because you have no access pass." User would have to log in again. To avoid this situation, allocate the Analyzer pass before the user accesses the Hub.

**Important notice** You cannot upgrade to Qlik Sense June 2017 from a Qlik Sense release earlier than 3.1 SR2. Make sure that you have upgraded to Qlik Sense 3.1 SR2 or later before starting an upgrade to Qlik Sense June 2017.

Upgrading from Qlik Sense 2.x to 3.x will modify the repository database. The upgraded 3.x database is no longer compatible with Qlik Sense 2.x. It is important that you take a backup of the Qlik Sense 2.x site before upgrading to Qlik Sense 3.x so that a rollback can be carried out if required.

### Starting with the February 2018 release, the following endpoints changed

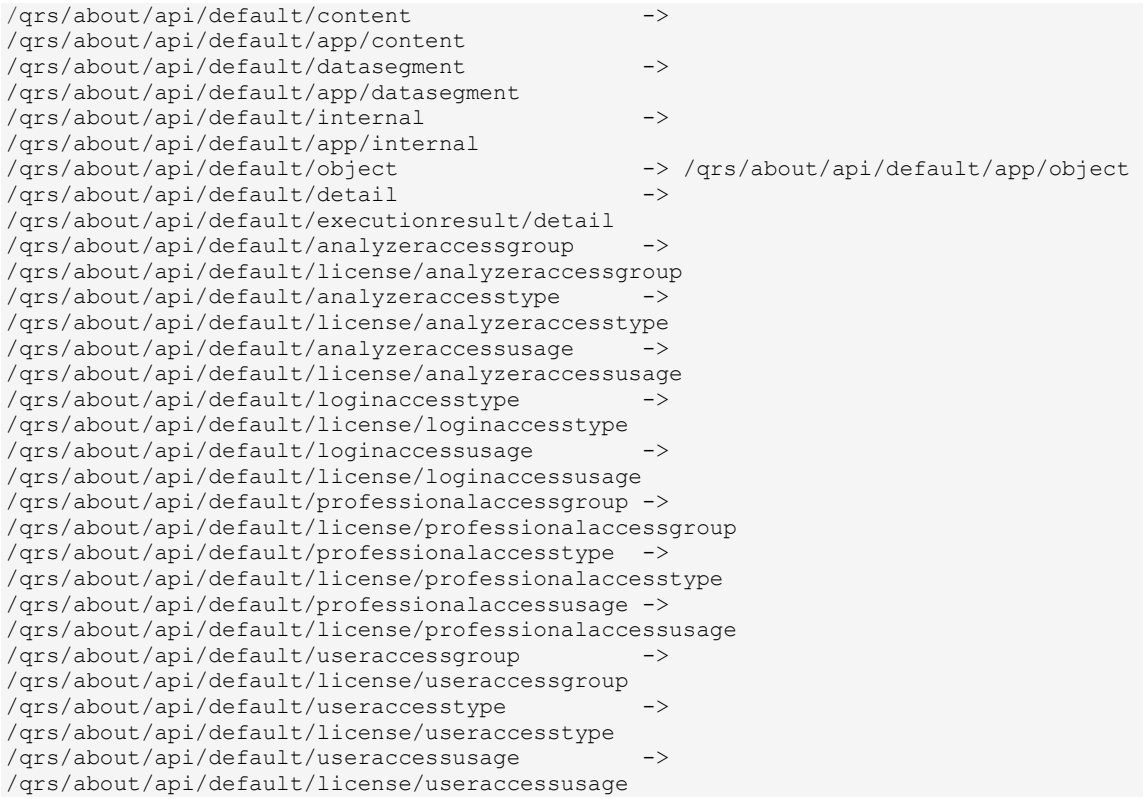

# Upgrading from Qlik Sense 3.1 SR2 to Qlik Sense June 2017

Please refer to the online help for instructions: http://help.qlik.com/en-US/sense/June2017/Subsystems/PlanningQlikSenseDeployments/Content/Deployment/Qlik-Sense-Upgrades-Updates.htm.

# Change of supported characters for virtual proxy prefix

Starting with the Qlik Sense June 2017 release, a change has been introduced regarding which characters may be used in a virtual proxy prefix. This entails that some users may need to change virtual proxy prefixes in existing Qlik Sense installations

Qlik Sense supports all unreserved characters specified in https://tools.ietf.org/html/rfc3986 in lower case as proxy prefix. "/" is allowed but not as start or end of the prefix.

This means that the following characters are allowed:

"a-z", "0-9", "-", ".", " ", "~" and "/"

This is enforced by a pattern regex attribute in the object schema which means that both QMC and QRS use the same validation.

Please refer to the online help for instructions: http://help.qlik.com/en-US/sense/

February2018/Subsystems/ManagementConsole/Content/edit-virtual-proxy.htm.

# Perform a database cleaning before migrating to 3.x

We recommend that customers with a large number of users or applications perform a database cleanup before migrating from 2.0.x to 3.x.

After performing an upgrade in a multi-node environment, it can take a very long time for newly created database items (such as sheets, applications, bookmarks, or tags) to appear on all nodes. This is caused by long synchronization queues between the nodes, as a result of the upgrade. All new items will be at the end of these queues. From Sense 2.2, the repository database is stored in RAM to improve the performance, for users with very large databases the database can become larger than the available RAM on the server which results in an error during startup. If you are running a large installation (users or apps) we recommend that you perform the steps described below before performing the upgrade.

Workaround: Synchronization queues will eventually finalize by themselves, but in very large environments this can take several hours. If you import a large Active Directory, it is recommended to do the following before upgrade to reduce upgrade synchronization queues:

- Make sure that you applied best practices for User Directory connectors: https://community.qlik.com/docs/DOC-14708
- If a large Active Directory has been imported without filters, do the following:
- 1. Setup LDAP import filters, according to the best practice guide, to reduce size of imported user attributes.
- 2. Remove redundant users and perform a new import of the Active Directory.
- 3. Run the Database Cleanup Script, provided by Qlik, to clean the repository database before upgrading. To acquire the Database Cleanup Script, log in to the Support Portal and search for article "17620". The title of the article is "Qlik Sense Database Cleanup Script 2.x and 3.x".
- 4. Restart the system and start the upgrade.

# Qlik Sense 3.2 includes jQuery version 3.1.1.

Qlik Sense 3.2 includes jQuery version 3.1.1, which is the latest version. If an extension uses a version of JavaScript that does not support the latest version of jQuery, it will produce an error indicating that a jQuery version lower than version 3 is required. It is recommended that the Bootstrap used with extensions be upgraded to version 3.3.7.

# Deprecated functionality

# Deprecation notice for Qlik Sense - Synchronized Persistence

The synchronized persistence mechanism to share data in multiple server deployments was officially deprecated by the Qlik Sense June 2017 release.

# What does this mean?

Qlik Sense has had a synchronization mechanism for storing and sharing data in a multi-server deployment, which copied data to each machine ("Synchronized Persistence"). In Qlik Sense version 3.1, Qlik introduced a new architecture and additional method for storing and sharing data known as Shared Persistence, which is more scalable than the Synchronized Persistence method. Until now, both Synchronized Persistence and Shared Persistence methods have been available in the product.

# What is the impact?

Qlik has now retired the Synchronized Persistence method from Qlik Sense in the next feature release and later versions. Customers who wish to upgrade to Qlik Sense September 2017 from a version of Qlik Sense prior to June 2017 need to plan to reconfigure to use Shared Persistence first. For the majority of customers, the capabilities are the same. However, a small number of customers using geographically dispersed servers will be affected.

#### What do I need to do?

Customers can move from Synchronized Persistence to Shared Persistence by following some simple steps. The transition to Shared Persistence is not automatically done by upgrading, but the process to transition is not complex. For questions or assistance, please go to https://help.qlik.com or contact Qlik Support.

# Repository Snapshot Manager tool removed

The automatic backup and restore tool Repository Snapshot Manager has been removed, as it was intended for deployments using synchronized persistence. Please refer to the online help for manual backup and restore procedures.

# BNF script reload mode

A new script reload mode, BNF, has been introduced. In some unusual cases, users may need to disable the BNF reload mode using one of these methods:

- Disabling BNF reload mode for the entire server: Update the Settings.ini by adding the line EnableBnfReload=0 under the [Settings 7] tag for the default reload setting "EnableBnfReload". Restart the engine.
- Disabling BNF reload mode for individual apps: Add the ///\$bnf off tag at the top of the script (it must be within the first 50 characters of the script). Reload the script.

# Search history in smart search

Search history when using smart search is now implemented. Smart search history is not available for anonymous users. Smart search history is only visible for the user profile that performed the search.

# New security properties for the Qlik REST Connector

The Qlik REST Connector has new security properties in the connection dialog. Existing connections must be modified to conform to the requirements of the new properties.

The Qlik REST Connector supports the ability to include HTTP headers in the response object. Starting with the November 2017 release (version 1.2 of the REST Connector), loading of the headers does not happen by default. It must be explicitly allowed. Existing connections that load the response headers must be reconfigured with the Allow response headers parameter.

# Translation of Bar Chart changed for French and Traditional Chinese

The translation of Bar Chart has been altered for two languages. The new translations are for French: Graphique en barres, and for Traditional Chinese: 橫條圖.

# System requirements notes

Please refer to the online help for information about the requirements for the Qlik Sense June 2018 release: http://help.qlik.com/en-

US/sense/June2018/Subsystems/PlanningQlikSenseDeployments/Content/Introduction/systemrequirements.htm

Additional notes:

- On a machine with a server operating system, it is only possible to install Qlik Sense (server), not Qlik Sense Desktop.
- From Qlik Sense 3.1 SR2 and forward, you need to start the Qlik Sense Service Dispatcher (QSD) service before starting the Qlik Sense Repository Service (QRS).

# IdevioMaps

IdevioMaps of version 5.7.5 is supported by Qlik Sense 3.2.

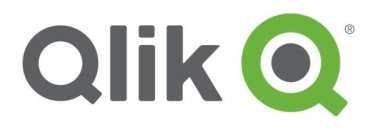

150 N. Radnor Chester Road Suite E120 Radnor, PA 19087 Phone: +1 (888) 828-9768 Fax: +1 (610) 975-5987

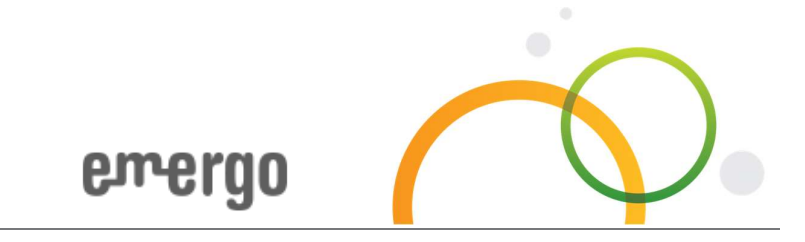

**www.e-mergo.nl**

© 2018 QlikTech International AB. All rights reserved. Qlik®, Qlik Sense®, QlikView®, QlikTech®, Qlik Cloud®, Qlik DataMarket®, Qlik Analytics<br>Platform®, Qlik NPrinting™, Qlik Connectors™ and the QlikTech logos are tradem multiple countries. Other marks and logos mentioned herein are trademarks or registered trademarks of their respective owners.